## Member Portal Quick Tips

After you have registered you can easily view claims, print an ID card, or request a new card.

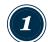

## Log In to Member Portal

- Go to www.customdesignbenefits.com
- Click on Member Portal
- Click on Medical/Dental/Vision

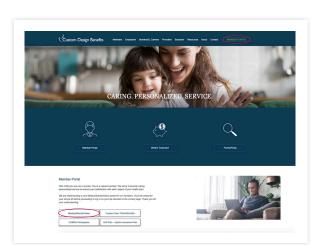

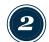

- Enter your username and password
- Click Log In

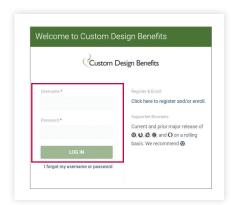

From the Member home screen you can view recent claims and plan documents.

Use the menu to view claim history and accumulators, print an ID card or request a new card.

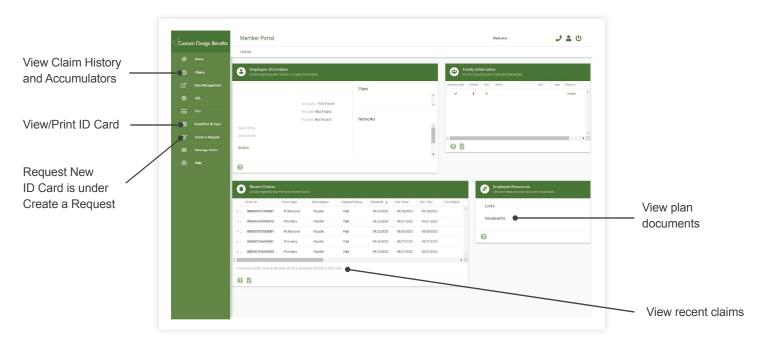